# **Instruction Manual**

# (Outdoor RGB 30W Animation Laser Lighting)

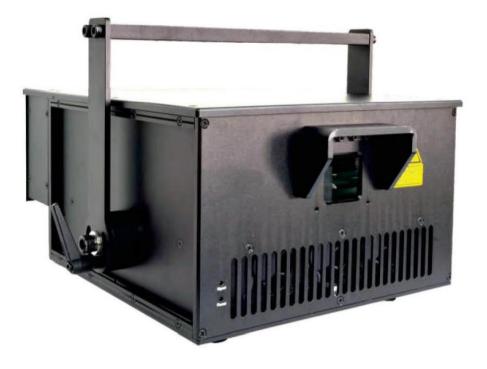

This user manual contains important information about the safe installation and use of this product. Please read and follow the instruction carefully and keep this manual in a safe place for future reference.

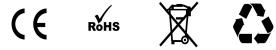

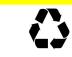

# **Professional stage lighting**

### **Getting Started**

Thanks for choosing our product, please read and follow the instruction carefully and keep this manual in a safe place for future reference.

This high power laser projector is made of Aluminum housing, with elegant appearance, energy-saving, long lifetime, suitable for indoor use.

The product is designed and produced strictly as per CE standard, in accord with international DMX512 protocol. One product can be controlled alone or many products can be controlled together for big shows, theaters, studios, KTV, walls of the hotel etc..

## 1. Security warning:

- When unpacking and before disposing of the carton, check if there is any transportation damage before using the product. Should there be any damage caused by transportation, consult your dealer and do not use the apparatus.
- 2. Do not install the product or project the beam onto inflammable surfaces. Minimum distance is 5 M.
- 3. The product is only intended for installation, operation and maintenance by qualified personnel.
- 4. Product should install in a cool place. Keep away from the wall 50cm.
- 5. Avoid direct exposure to the light from the lamp. The light is harmful to eyes.
- 6. Keep the optical system clean. Do not touch the laser reflect lens with bare hands. Do not use any alcohol liquid or any other liquid to clean the optical system. Use medicinal absorbent cotton to clean it.
- 7. Please do not attempt to dismantle and/or modify the product inner structure. Otherwise 1 year of warranty will get invalid.
- 8. Before installation, ensure that the voltage and frequency of power supply match the power requirement of the product.
- 9. It is essential that each product is correctly earthed and that electrical installation conforms to all relevant standards.
- 10. Make sure that the power-cord is never crimped or damaged by sharp edges. Never let the power-cord come into contact with other cables. Only handle the power-cord by the plug. Never pull out the plug by tugging the power-cord.
- 11. There is no user serviceable parts inside the product, do not open the housing and never operate the product with the cover removed.

# 2. Technical parameters:

| Description                    | parameters                                                                                                    |
|--------------------------------|----------------------------------------------------------------------------------------------------|
| Laser power                    | 30W                                                                                                    |
| Product name                   | Outdoor RGB 30W animation laser lighting                                                                                                    |
| Red laser module:              | 638nm 8W laser diode                                                                                                    |
| Green laser module:            | 525nm 10W laser diode                                                                                                    |
| Blue laser module:             | 445nm 12W laser diode                                                                                                    |
| Special effect                 | Different patterns of colorful beam, wave and line                                                                                                    |
| Beam size:                     | 5*8mm                                                                                                    |
| Connector In                   | ILDA、 SD card、 DMX、 Mic                                                                                                    |
| Connector Out                  | ILDA, DMX                                                                                                    |
| Voltage & power                | 220Vac,50/60Hz ( $\pm 10\%$ ), 800W                                                                                                    |
| Scanner                        | 30Kpps                                                                                                    |
| Working/Storage<br>temperature | —20 -40°C                                                                                                    |
| Net weight                     | 36kg                                                                                                    |
| Size (L x W x H):              | $450 \times 358 \times 220$ mm (without hanging bracket)                                                                                                    |
| Control mode                   | ILDA、 SD card、 Auto、 DMX 512、 Sound                                                                                                    |
| Other features                 | Air cooling, RGB brightness adjustable individually, XY<br>mirror image & pattern size adjustable, XY scanner system,<br>optical components hermetically sealed, 10 Second warm-up<br>time, low-power scanning electronic protection system, no<br>special maintenance needed. |
| Laser Safety                   | keyed power switch, chain device, safety current protection for scanning failure.                                                                                                    |

# 3. Product size display:

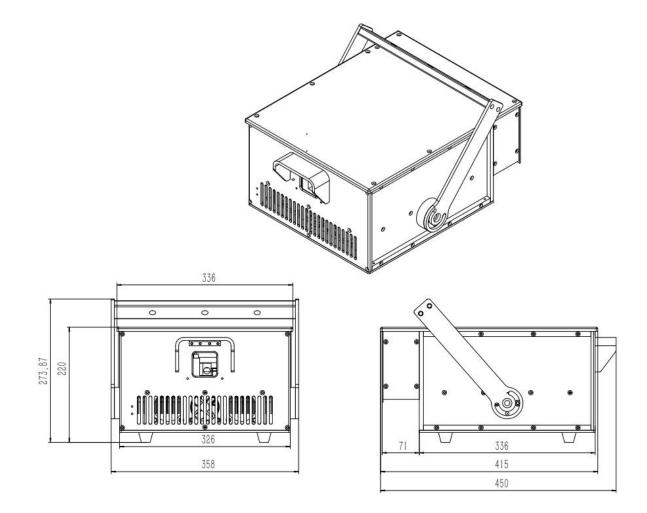

# 4. Main function:

Auto mode: from the LCD display ILDA Lock option, click ON/OFF to start the Auto mode. ILDA mode: When you use software to control the laser, connect the ILDA cable to the computer. ILDA to RJ45: from the "ILDA Lock" option, select "on" mode, connect the signal cable. DMX mode: connect the DMX cable to the lighting console, then ready to operate.

## 5. LCD display as follows:

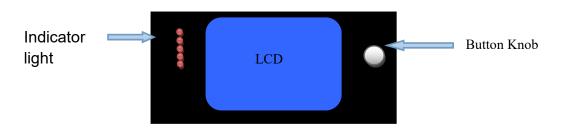

Using the tap button and LCD menu display function, the menu operation is easy. From the button and knob to select the function.

Click to select the function, double-click to return to the main menu.

## The LCD function display description:

| Auto   | SD List/ SD |
|--------|-------------|
| Sound  | exFlash     |
| DMX: x | Setting     |
| Slave  | Device      |

DMX: x - x represents the current address code.

| Main Menu | Secondary | Project                         | Range          | Defau                                         | Function          | Description                                         |  |
|-----------|-----------|---------------------------------|----------------|-----------------------------------------------|-------------------|-----------------------------------------------------|--|
|           | Menu      |                                 |                | 1t                                            |                   |                                                     |  |
|           |           | Auto Menu                       |                |                                               | Title             | Click the title to<br>return to upper level<br>menu |  |
|           |           |                                 | Max 25         | 0                                             | Built-in          | On editing mode title                               |  |
|           |           | Show                            |                | Defau                                         | show              | bar will display the                                |  |
|           |           |                                 |                | 1t                                            |                   | actual serial number                                |  |
|           |           |                                 |                | {Default"},{"Northernlighting"}{"Triangle1"}, |                   |                                                     |  |
| Auto Menu |           | Display the built-in<br>program |                | {"Triang                                      | 1e2"},{"Line"}{"F | Round1"},{"Round2"},{"                              |  |
|           |           |                                 |                | Rectan                                        | gular 1           | "},{" Rectangular                                   |  |
|           |           |                                 |                | 2"},{"Cu                                      | ırve"},{"Grating  | 1"},{"Grating 2"},{"grating                         |  |
|           |           |                                 |                | 3"},{"Hy                                      | /brid"},{"Custom  | 1"},                                                |  |
|           |           | step                            | Max 128        | Cycle                                         | Choose the        | Cycle cycleplay the                                 |  |
|           |           | step                            |                |                                               | number of         | numbered effect cue                                 |  |
|           |           |                                 |                |                                               | show              |                                                     |  |
|           |           |                                 | Serial number: | Serial                                        | number value :    | step                                                |  |
|           |           |                                 | Group value:   | Group v                                       | alue and subsc    | ript item value indicate                            |  |

|            |                 | Item value                                                                                                    | built-              | in data corres                         | ponding subscrip,you can                                                                                                    |
|------------|-----------------|----------------------------------------------------------------------------------------------------|---------------------|----------------------------------------|----------------------------------------------------------------------------------------------------|
|            |                 |                                                                                                    | edit an             | nd modify thos                         | e data.                                                                                                    |
|            | rate            | 1-49                                                                                                    | 5                   | Play rate                              | Set auto play rate                                                                                                    |
|            | Sound<br>Menu   |                                                                                                    |                     | title                                  | Click title to return to<br>upper menu, on the right<br>there is sound control<br>strobe logo                                                                                                    |
|            | Show            | Max 25                                                                                                    | 0                   | Built in show program                  | Enter editing mode the<br>title bar will display<br>the actual serial<br>number                                                                                                    |
|            | Display th      | e built-in show                                                                                                    | {"Triang<br>Rectan  | gle2"},{"Line"}{"F<br>gular1"},{"Recta | ht"}{"Triangle1"},<br>Round1"},{"Round2"},{"<br>angular2"},{"Curve"},{"Grati<br>ating3"},{"Hybrid"},{"Custo                                                                                          |
| Sound Menu | step            | Max 128                                                                                                    | Cycle               | Choose the                             |                                                                                                    |
|            |                 | show numbernumbered effect cueSerial numbered stepGroup value and subscript item value indicatebuilt-in data corresponded subscrip, you can |                     |                                        |                                                                                                    |
|            |                 | 1                                                                                                    |                     |                                        | e data later by software                                                                                                    |
|            | Sensitiv<br>ity | 1-25                                                                                                    | 5                   | Sound<br>sensitivity                   | Bigger value getts<br>bigger action effect,<br>vice versa.                                                                                                    |
|            | Clear           |                                                                                                    | Remov<br>e<br>noise | remove once, p<br>1 second done        | n it will automatically<br>please keep quiet. Approx.<br>e. If the sound mode acts<br>p mode, please click this                                                                                      |
|            | DMX Menu ,      | /DMX address                                                                                                    |                     | title                                  | Click title to return to<br>upper menu, on the right<br>there is DMX signal<br>strobe bar logo and<br>sound control stobe<br>square logo.                                                            |
| DMX Menu   | Туре            | 1-9                                                                                                    | 6<br>26ch           | DMX channel<br>selection               | 9 types DMX program:<br>"1 12ch": simple<br>and easy<br>"2 16ch": ADAPTS to<br>previous touch screen<br>boards<br>"3 17ch": balance<br>"4 18ch":17ch+total<br>dimmer channel<br>"5 20ch"<br>"6 23ch" |

|             |              |            |                |                                      |               | // O \ //                                |
|-------------|--------------|------------|----------------|--------------------------------------|---------------|------------------------------------------|
|             |              |            |                |                                      |               | "7 25ch" :                               |
|             |              |            |                |                                      |               | complete function<br>"8                  |
|             |              |            |                |                                      |               | Ŭ                                        |
|             |              |            |                |                                      |               | 26ch":25ch+total                         |
|             |              |            |                |                                      |               | dimmer channel<br>"9                     |
|             |              |            |                |                                      |               | -                                        |
|             |              |            |                |                                      |               | 27ch":26ch+boundary                      |
|             |              |            | 1 519          | 1                                    |               | channel<br>DMX start adress              |
|             |              | start add  | 1-512          | 1                                    | set<br>Title  | Click title to return to                 |
|             |              | Slave Menu | 1              |                                      |               |                                          |
| Slave Menu  |              |            |                | slave                                | Maka sura ma  | upper menu<br>ster not on slave, Dmx,    |
| STAVE Mellu |              | slave      |                | Slave                                |               | onnect dmx console, only                 |
|             |              | mode       |                |                                      |               | other are slaves                         |
|             |              |            |                |                                      | Title         | Click title to return to                 |
|             |              | SD Program | 0              |                                      |               |                                          |
|             |              |            | Max 10         | Cycle                                | Play program  | upper menu<br>Cycle play all the         |
|             |              |            | Max 10         | Cycle                                | T Tay program | program                                  |
|             |              |            |                |                                      |               | (0-10)Play                               |
|             |              |            |                |                                      |               | corresponding programs                   |
|             |              |            |                |                                      |               | Each program contains                    |
|             |              | Show       |                |                                      |               | multiple files.                          |
|             |              |            |                |                                      |               | In ILDA_user software                    |
|             |              |            |                |                                      |               | you can open play/                       |
|             |              |            |                |                                      |               | play.list to check the                   |
|             |              |            |                |                                      |               | program.                                 |
|             |              | Displa     | y program name | Play files ".csv" in the play folder |               |                                          |
|             | This menu    |            | Max 83         | Cycle                                | Play file     | Cycle play all the                       |
| SD Program  | can be only  | File       |                |                                      |               | programs                                 |
| _           | seen with SD |            |                |                                      |               | (0-299)Play                              |
|             | card         |            |                |                                      |               | corresponding programs                   |
|             |              | Display    | program name   | Ilda file name                       |               |                                          |
|             |              |            | auto/sound     | Auto                                 | Indicates     |                                          |
|             |              | Mode       |                |                                      | sound or      |                                          |
|             |              |            |                |                                      | auto play     |                                          |
|             |              |            | 1-50           | 1                                    |               | Play the file with the                   |
|             |              |            |                |                                      |               | set speed, bigger value                  |
|             |              |            |                |                                      | Play rate, 1  | results in faster                        |
|             |              | Rate       |                |                                      | fastest, 50   | speed. Default: play at                  |
|             |              | Nate       |                |                                      | slowest       | the set frame rate in                    |
|             |              |            |                |                                      | SIOWEST       | the SD card.                             |
|             |              |            |                |                                      |               | It is not the scanner                    |
|             |              |            |                |                                      |               | speed.                                   |
|             |              | exF List M | lenu           |                                      | Title         | Click the menu to return                 |
| exF List    |              |            | 1              |                                      |               | to upper level                           |
| exF List    |              |            |                |                                      | D1            | Cuala play all the list                  |
|             |              | Show       | Max 5          | Cycle                                | Play program  | Cycle play all the list.                 |
| Menu        |              | Show<br>文册 | Max 5          | Cycle                                | Play program  | Open the following<br>files in ILDA_user |

|                 |            |           |                     |         |                                                            | <pre>software to check:<br/>updata/ ex_play.list:<br/>including gobo,<br/>cartoon, animal, beam,<br/>customization.<br/>updata/<br/>ex_play_cn.list:<br/>including gobo,<br/>cartoon, animation, beam<br/>, customization.</pre> |
|-----------------|------------|-----------|---------------------|---------|------------------------------------------------------------|----------------------------------------------------------------------------------------------------|
|                 |            | Dispaly t | he program nam<br>e | It is f | file".csv" i                                               | n updata folder                                                                                                    |
|                 |            | File      | Max 25              | Cycle   | Paly the file                                              | Cycle play all the file                                                                                                    |
|                 |            | Dispaly   | the file name       | It is i | lda file name                                              |                                                                                                    |
|                 |            | Mode      | auto/sound          | Auto    | Indicates<br>sound<br>trigger or<br>autoplay.              |                                                                                                    |
|                 |            | Rate      | 1-50                | 1       | Play rate,1<br>is slowest,<br>50 fastest.                  | Play the file with the<br>set speed, bigger value<br>get faster speed.<br>Default: play with the<br>frame rate set in the<br>memory chip.<br>It is not the scanner<br>speed.                                                     |
|                 |            |           | Circle              |         |                                                            |                                                                                                    |
|                 |            | test      | ТОР                 |         |                                                            |                                                                                                    |
|                 |            | pattern   | color               |         |                                                            |                                                                                                    |
| Setting<br>Menu | Scan-speed |           | rect                |         |                                                            |                                                                                                    |
| Menu            |            | Linkage   | Yes/no              | Yes     | Scan<br>parameter to<br>link or not<br>(default<br>linked) | Yes : scan rate ,<br>prelight, blanking are<br>subject to scan speed.<br>No: scan parameter is<br>independent, not<br>subject to scan speed                                                                                      |

|  | -        |        |      | -            |                  |           |
|--|----------|--------|------|--------------|------------------|-----------|
|  | Scan     | ″42K7″ | 33K5 | Scan speed   | Actual products  | -         |
|  | Speed    | ″39K1″ |      |              | or limit the s   | scanning  |
|  |          | "36K1" |      |              | speed, when tes  | sting the |
|  |          | ″33K5″ |      |              | scan speed ple   | ase set   |
|  |          | ″31K3″ |      |              | linkage at No    | and the   |
|  |          | ″29K3″ |      |              | scan rate at max | )         |
|  |          | ″26K1″ |      |              |                  |           |
|  |          | ″20K4″ |      |              |                  |           |
|  |          | ″15K2″ |      |              |                  |           |
|  |          | "10K"  |      |              |                  |           |
|  | C        |        | 4 -  | C            |                  | 1 1 .     |
|  | -Scan    | 5-50   | 45   | Scanner scan | The difference w |           |
|  | rate     |        |      | frame        | scan speed: it   |           |
|  |          |        |      | rate         | affected by the  |           |
|  |          |        |      |              | of points in the |           |
|  |          |        |      |              | graphic. To avo  |           |
|  |          |        |      |              | simple graphic   |           |
|  |          |        |      |              | with excessive   | rate      |
|  |          |        |      |              | under the curre  | nt scan   |
|  |          |        |      |              | speed, to prote  | ct the    |
|  |          |        |      |              | scanner.         |           |
|  | -preligh | 1-50   | 5    | Pre-light    | Pre-light        | Becaus    |
|  | t:       |        |      | delay        | delay: the       | е         |
|  |          |        |      | -            | time that the    | laser     |
|  |          |        |      |              | laser module     | module    |
|  |          |        |      |              | waiting for      | speed     |
|  |          |        |      |              | the scanner to   | is        |
|  |          |        |      |              | reach the        | faster    |
|  |          |        |      |              | designated       | than      |
|  |          |        |      |              |                  |           |
|  |          |        |      |              | spot before      | scanne    |
|  |          |        |      |              | lighting up.     | r         |
|  |          |        |      |              | This parameter   | speed,    |
|  |          |        |      |              | may need to be   | it is     |
|  |          |        |      |              | adjusted for     | relate    |
|  |          |        |      |              | tightly          | d to      |
|  |          |        |      |              | controlled       | the       |
|  |          |        |      |              | blanking dot     | minimu    |
|  |          |        |      |              | effect           | m step    |
|  | -Blankin | 1-50   | 2    | Blanking     | Blanking         | respon    |
|  | g:       |        |      | time         | time,laser       | se        |
|  |          |        |      |              | module lag the   | time      |
|  |          |        |      |              | scanner work     | of        |
|  |          |        |      |              | time             | scanne    |
|  |          |        |      |              |                  | r and     |
|  |          |        |      |              |                  | the       |
|  |          |        |      |              |                  | signal    |
|  |          |        |      |              |                  | output    |
|  |          |        |      |              |                  |           |
|  |          |        |      |              |                  | speed     |
|  |          |        |      |              |                  | of the    |
|  |          |        |      |              |                  | contro    |

|       |                  |                |                                                             |      |                         | 1<br>board                                                                                                    |
|-------|------------------|----------------|-------------------------------------------------------------|------|-------------------------|----------------------------------------------------------------------------------------------------|
|       |                  | X Mirror       | Yes/no                                                      | No   | X mirror                | bourd                                                                                                    |
|       |                  | Y Mirror       | Yes/no                                                      | No   | Y mirror                |                                                                                                    |
|       | DB25-ILDA<br>XY  | ildaSwit<br>ch | Off/on/ auto                                                | Auto | Ilda switch<br>setting  | off: switch to built-in<br>program.<br>on : switch to DB25<br>connector ILDA<br>auto: when connecting<br>DB25 , play DB25<br>connector ILDA. When<br>disconnecting DB25 ,<br>play the built-in<br>program |
|       |                  | XY Size        | 0-100                                                       | 100  | Total size              | X and Y change at the same time                                                                                                    |
|       |                  | X Size         | 0-100                                                       | 100  | X Size                  |                                                                                                    |
|       |                  | Y Size         | 0-100                                                       | 100  | Y Size                  |                                                                                                    |
|       | ХҮ               | X<br>Position  | 0-100                                                       | 50   | X deviation<br>position |                                                                                                    |
|       | [internal<br>XY] | Y<br>Position  | 0-100                                                       | 50   | Y deviation<br>position |                                                                                                    |
|       |                  | X Mirror       | yes, no                                                     | No   | X mirror                |                                                                                                    |
|       |                  | Y Mirror       | yes, no                                                     | No   | Y mirror                |                                                                                                    |
|       |                  | XY Swap        | yes, no                                                     | No   | XY swap                 |                                                                                                    |
| Color |                  | Color          | Single,<br>RtoG,RtoB,<br>GtoR,GtoB,<br>BtoR,BtoG,<br>RGB/全彩 | RGB  | Color type              | RtoG, RtoB,<br>GtoR, GtoB,<br>BtoR, BtoG,<br>suitable for 2 pcs laser<br>heads. For example when<br>you use RtoG, red will<br>overlap green                                                               |
|       | 00101            | type           | "turn off"<br>"normal"<br>"all is<br>bright"                |      |                         | All is bright: there is<br>no blanking dots                                                                                                    |
|       |                  | Laser          | "ANG"<br>"TTL"                                              |      |                         | With "ANG" ALL, Red,<br>Green, Blue range is<br>0-100                                                                                                    |

|  |                 |                |          |      |                                | With "TTL" ALL, Red,                                                                                                    |
|--|-----------------|----------------|----------|------|--------------------------------|----------------------------------------------------------------------------------------------------|
|  |                 | ALL            | 0-100    | 100  | Total<br>brightness            | Green, Blue range is 0-1<br>When modified, red ,<br>green and blue will<br>change at the same time                                                                                         |
|  |                 | Red            | 0-100    | 100  | Red<br>brightness              |                                                                                                    |
|  |                 | Green          | 0-100    | 100  | Green<br>brightness            |                                                                                                    |
|  |                 | Blue           | 0-100    | 100  | Blue<br>brightness             |                                                                                                    |
|  |                 | Clear          |          |      | Clear noise                    | When turn on laser it<br>will clear<br>automatically once,<br>please keep quiet<br>when it is clearing.<br>Approx. a second<br>after pressing the<br>button will finish<br>clearing noise. |
|  |                 | run times      | 5-30     | 5    | Sound<br>softness              | Bigger value for better<br>softness, smaller value<br>for better sense of<br>motion.                                                                                                    |
|  | FFT/Sound       | black<br>delay | 1-50     | 10   | Black delay<br>time            | 0.1 second to 5 seconds                                                                                                    |
|  |                 | Threshol<br>d  | 0-100    | 22   | Sound<br>threshold             | Sound threshold value:<br>sound over the value<br>will trigger <sound<br>event&gt;, indicated with<br/>red line.</sound<br>                                                                |
|  |                 | start<br>Freq  | 0-31     | 6    | movement<br>start<br>frequency | To be placed before the<br>rhythm sound frequency,<br>the interval color is<br>yellow                                                                                                    |
|  |                 | end Freq       | 0-31     | 26   | Movement end<br>frequency      | To be placed after the<br>rhythm sound frequency,<br>the interval color is<br>yellow                                                                                                    |
|  | SD<br>[SD card] | max point      | 100-1300 | 1300 | Max point<br>for each<br>frame | Extra pointsMaxexceeding1300,thisWhenquantitychoosewillbediscarded"fileor, pleas                                                                                                    |

|             |           |           |     |              | oontinuo        |          |
|-------------|-----------|-----------|-----|--------------|-----------------|----------|
|             |           |           |     |              | continue        | e        |
|             |           |           |     |              | playing         | consid   |
|             |           |           |     |              | depending       | er       |
|             |           |           |     |              | on              | this,    |
|             |           |           |     |              | "frame_s        | don't    |
|             |           |           |     |              | plit"           | exceed   |
|             |           |           |     |              |                 | the      |
|             |           |           |     |              |                 | value.   |
|             |           |           |     |              |                 | in the   |
|             |           |           |     |              |                 | future   |
|             |           |           |     |              |                 | will     |
|             |           |           |     |              |                 | be max   |
|             |           |           |     |              |                 | 2000     |
|             | frame_sp  | yes, no   | no  | frame_split  | No: discard the | retent   |
|             | lit       |           |     | function     | latter points.  | ion      |
|             |           |           |     |              | Yes: the        | functi   |
|             |           |           |     |              | latter points   | on       |
|             |           |           |     |              | will continue   |          |
|             |           |           |     |              | playing alone   |          |
|             |           |           |     |              | at a single     |          |
|             |           |           |     |              | frame, but the  |          |
|             |           |           |     |              | pattern will    |          |
|             |           |           |     |              | flash.          |          |
|             |           | 0-150     | 15  | Dmx interval | 0: complete re  | ol_timo  |
|             |           | 0 150     | 15  |              | respond with dn |          |
|             |           |           |     |              |                 |          |
|             |           |           |     | action       | Bigger value ge |          |
|             |           |           |     |              | action softness |          |
|             |           |           |     |              | Modifying dmx s | -        |
|             |           |           |     |              | automatically   | modify   |
|             | Dmx speed |           |     |              | Dmx speed,      |          |
|             |           |           |     |              | Dmx speed = dmx |          |
| DMX         |           |           |     |              | 3. If want s    |          |
| [DMX]       |           |           |     |              | setting of Dmx  | -        |
|             |           |           |     |              | after set it    |          |
|             |           |           |     |              | don't set       | "dmx     |
|             |           |           |     |              | step" anymore.  |          |
|             |           | 0-50      | 5   | Dmx action   | 0: complete re  | eal-time |
|             |           |           |     | fade in      | respond. Bigg   | er value |
|             | dmx step  |           |     |              | gets better     | action   |
|             |           |           |     |              | softness wi     | th no    |
|             |           |           |     |              | flicker, bu     | t with   |
|             |           |           |     |              | more delay ti   | me.      |
| [catch      | Catch DMX | 0-512     |     | unused       | DMX channel nu  | mber to  |
| DMX]        |           |           |     |              | catch, normally | unsued   |
| Safe THR    |           | off,1-100 | off | Protection   | off : unprote   |          |
|             |           |           |     | threshold    | (1-100) bigge   |          |
|             |           |           |     |              | gets bigger pro |          |
|             |           |           |     |              | range           |          |
| shutter use |           |           | off |              | When "on"       | : any    |
| Shutter use |           |           |     |              |                 | • any    |

|                  |                    |                                                                                          |       |                                                        | unsafe situations will<br>emit low level signal to<br>shutter.<br>Default is "off"                                                                     |
|------------------|--------------------|------------------------------------------------------------------------------------------|-------|--------------------------------------------------------|----------------------------------------------------------------------------------------------------|
|                  | Interpolate        | yes, no                                                                                  | yes   | Choose<br>interpolate                                  | Low speed will have<br>interpolate, fast speed<br>will not have. It depend<br>on human visual effect.                                                  |
|                  | Language           | Ch/ En                                                                                   |       |                                                        | Only switch to other<br>menu, that the<br>language will change.                                                                                        |
|                  | closed time        | No<br>30 seconds<br>1 minute<br>3 minute<br>5 minute<br>10 minute<br>30 minute<br>1 hour | 5 min |                                                        | The time that the LCD<br>screen light off after<br>the last operation.<br>Rotating the knob,<br>screen will light up<br>again.<br>No: always light up. |
|                  | RESET<br>parameter |                                                                                          |       | reset<br>parameter<br>value is the<br>initial<br>value | Device will restart<br>after reset                                                                                                    |
| Device<br>Detail | REV                | V1. 3. 2                                                                                 |       | Device<br>version<br>number<br>Chip and<br>memory      |                                                                                                    |
|                  |                    |                                                                                          |       | information<br>memory usage<br>information<br>Stored   | history record, this<br>time record, current<br>record                                                                                                 |
|                  | T:x + date         | Data/date                                                                                |       | information<br>Program<br>generated<br>date            | Date in English format                                                                                                    |
|                  |                    | T:x                                                                                      |       | X indicates<br>the saved<br>times of<br>operation      |                                                                                                    |

description

## 6. Channel description:

| channel | value | function |  |
|---------|-------|----------|--|
|         |       |          |  |

|    | 0-39    | off                            |                                       |
|----|---------|--------------------------------|---------------------------------------|
|    | 40-79   | sound                          |                                       |
|    | 80-119  | auto                           |                                       |
| 1  | 120-159 | Animation(storage)             |                                       |
|    | 160-199 | animation (sd)                 |                                       |
|    | 200-255 | Dmx auto                       |                                       |
|    | 0       | off                            |                                       |
|    | 1       | Fixed color                    |                                       |
|    | 2-15    | 7 segment pure color           | One color every 2<br>values           |
| 2  | 16-19   | 7 segment pure color<br>change |                                       |
|    | 20-33   | 7 segment color                | switch to a segment<br>every 2 values |
|    | 34-37   | 7 segment color<br>change      |                                       |
|    | 38-154  | Toning section                 | Check the manual                      |
|    | 155-255 | Toning flow                    |                                       |
| 3  | 0-255   | graphic                        | Step value:2                          |
|    | 0-127   | Manual vertical                |                                       |
|    |         | movement                       |                                       |
| 4  | 128-191 | Forward automatic              |                                       |
|    |         | vertical movement              |                                       |
|    | 192-255 | Reverse automatic              |                                       |
|    |         | movement                       |                                       |
|    | 0-127   | Manual horizontal movement     |                                       |
|    | 128-191 | Forward automatic              |                                       |
| 5  | 120 191 | horizontal movement            |                                       |
|    | 192-255 | Reverse automatic              |                                       |
|    |         | horizontal movement            |                                       |
|    | 0-127   | Manual vertical flip           |                                       |
| 6  | 128-255 | Automatic vertical flip        |                                       |
|    | 0-127   | Manual horizontal flip         |                                       |
| 7  | 128-255 | Automatic horizontal           |                                       |
|    |         | flip                           |                                       |
|    | 0-127   | Manual rotation                |                                       |
|    | 128-191 | Forward automatic              |                                       |
| 8  |         | rotation                       |                                       |
|    | 192-255 | Reverse automatic              |                                       |
|    |         | rotation                       |                                       |
|    | 0-85    | Forward automatic              |                                       |
|    | 96 170  | zoom                           |                                       |
| 9  | 86-170  | Reverse automatic zoom         |                                       |
|    | 171-255 | Alternate automatic            |                                       |
|    |         | zoom                           |                                       |
| 10 | 0-255   | Graphical size                 |                                       |
| 10 | 0 200   |                                |                                       |

|    | 0-63    | Normal display          |                        |
|----|---------|-------------------------|------------------------|
|    | 64 127  | Highlight display (with | The smaller value, the |
| 11 | 64-127  | points)                 | more points            |
| 11 | 128-191 | Segment display         | The smaller value, the |
|    | 120-191 | Segment display         | more segments          |
|    | 192-255 | Points display          |                        |
| 12 | 0-127   | Gradual draw 1          |                        |
| 12 | 128-255 | Gradual draw 2          |                        |

| channe1 |                        | value   |                                     |        |                    |      | r               | emark                      |  |
|---------|------------------------|---------|-------------------------------------|--------|--------------------|------|-----------------|----------------------------|--|
|         |                        | 0-70    | Laser off                           |        |                    |      |                 |                            |  |
|         |                        | 71-90   | Storage manual                      | mode   |                    |      |                 |                            |  |
|         |                        | 91-110  | Storage automa<br>mode              | tic    | Former<br>channe   |      | -               |                            |  |
|         |                        | 111-130 | Storage sound                       | mode   | workał             | ole  |                 |                            |  |
|         |                        | 131-150 | SD manual mode                      | )      |                    |      |                 |                            |  |
| 1       | Mode                   | 151-170 | SD automatic m                      | ode    | Former             | 3    |                 |                            |  |
|         | selection              | 171-190 | SD sound mode                       |        | channe<br>workał   |      |                 |                            |  |
|         |                        | 191-210 | Built-in mater                      | ial ma | anual m            | ode  |                 |                            |  |
|         |                        | 211-230 | Built-in mater<br>automatic mode    |        | Former             |      | -               | tatic pattern              |  |
|         |                        | 231-255 | Built-in mater<br>sound mode        | ial    | channel<br>workabl |      | in storag       | <i>ç</i> e                 |  |
|         |                        |         | Stone 1                             | SD m   |                    |      | Built           | i-in                       |  |
|         |                        |         | Storage mode                        | SD m   | lode               |      | manual          | Auto, sound                |  |
|         | Dlaw list              | 0-249   | 50 values=1                         | 25     | 25                 |      |                 | 10 values=1                |  |
| 2       | Play list<br>selection |         | play storage                        |        | es=1               |      |                 | effect list                |  |
|         | Serection              |         | list                                | play   | list               |      |                 |                            |  |
|         |                        | 250-255 | cycle                               | cyc1   | е                  |      |                 | cycle                      |  |
|         |                        |         | Stone mode                          | SD m   | - do               | B    | uilt-in mat     | erial mode                 |  |
|         |                        |         | Storage mode                        | SD II  | loue               | manı | ıal             | Auto ,sound                |  |
| 3       | Graphic<br>selection   | 0-249   | 10 values=1<br>play storage<br>list |        |                    |      | alues=1<br>cern | 2 values= 1<br>effect list |  |
|         |                        | 250-255 | cycle                               | cycl   | cycle              |      | е               | cycle                      |  |
|         | v . 1                  | 0       | Don't shift,<br>position            | defau  | lt cent            | er   |                 | ,                          |  |
| 4       | X axial                | 1-127   | Manual horizon                      | tal s  | hift               |      |                 |                            |  |
|         | movement               |         | Automatic righ<br>speed is propo    |        |                    |      |                 |                            |  |

|            |                                 |         | rod value                                                                        |                        |
|------------|---------------------------------|---------|----------------------------------------------------------------------------------|------------------------|
|            |                                 | 192-255 | Automatic left shift, shift<br>speed is proportional to push<br>rod value        |                        |
|            |                                 | 0       | Don't shift, default center position                                             |                        |
|            |                                 | 1-127   | Manual vertical shift                                                            |                        |
| 5          | Y axial<br>movement             | 128-191 | Automatic downward shift, shift<br>speed is proportional to push<br>rod value    |                        |
|            |                                 | 192-255 | Automatic upward shift, shift<br>speed is proportional to push<br>rod value      |                        |
|            |                                 | 0       | No zoom, default 100% size                                                       |                        |
|            |                                 | 1-51    | Manually adjust the size, the bigger value, the bigger pattern                   |                        |
| G          | 7                               | 52-119  | From small to large, zoom speed<br>is proportional to the push rod<br>value      |                        |
| 6          | Zoom run                        | 120-187 | From large to small, zoom speed<br>is proportional to push rod<br>value          |                        |
|            |                                 | 188-255 | Zoom in and out alternately,<br>zoom speed is proportional to<br>push rod value  |                        |
|            | 5                               | 0       | No rotation                                                                      |                        |
| 7          | Rotate<br>around the            | 0-127   | Manual rotation                                                                  | Rotate the Y-axis that |
| 1          | Y-axis                          | 128-255 | Autorotation, the bigger value, the faster rotation.                             | is change on X-axis    |
|            | Detete                          | 0       | No rotation                                                                      |                        |
| 8          | Rotate<br>around the            | 0-127   | Manual rotation                                                                  |                        |
| 0          | X-axis                          | 128-255 | Autorotation, the bigger value, the faster rotation.                             |                        |
|            |                                 | 0       | No rotation                                                                      |                        |
|            | Rotate                          | 1-127   | Manual rotation, one loop<br>clockwise                                           |                        |
| 9          | around the<br>Z-axis<br>(Center | 128-191 | Automatic clockwise rotation,<br>the bigger vale, the faster<br>rotation.        |                        |
|            | point)                          | 192-255 | Automatic counterclockwise<br>rotation, the bigger vale, the<br>faster rotation. |                        |
|            | 0 1 1                           | 0       | No draw                                                                          | Gradual draw is only   |
| 10 Gradual |                                 | 1-127   | automatic gradual draw 1                                                         | effective when playing |
|            | draw                            | 128-255 | automatic gradual draw 2                                                         | the internal material  |
| 11         | wavo                            | 0-9     | No wave                                                                          |                        |
| 11         | wave                            | 10-199  | The speed of wave is adjustable                                                  |                        |

|    |                          | 200-255 | The amplitude of wave is adjustable             |                                        |
|----|--------------------------|---------|-------------------------------------------------|----------------------------------------|
|    |                          | 0-63    | Display normally                                |                                        |
| 12 | Point-line               | 64-127  | Display bright piont(add the point on the line) | The smaller value, the more dots       |
| 12 | mode                     | 128-191 | Display segments                                | The smaller value, the more segments   |
|    |                          | 192-255 | Display point                                   |                                        |
|    |                          | 0-1     | Fixed color                                     |                                        |
|    |                          | 2-15    | 7 segments of pure color                        | one color every 2<br>values            |
|    |                          | 16-19   | 7 segments of pure color change                 |                                        |
| 13 | Edit<br>color/RGB        | 20-33   | 7 segments of RGB                               | Switch a segment every<br>2 values     |
|    |                          | 34-37   | 7 segment RGB change                            |                                        |
|    |                          | 38-154  | Adjust color segment                            |                                        |
|    |                          | 155-255 | Adjust color segment flow                       |                                        |
|    | Red                      |         |                                                 | 0 indicate 100%, the                   |
| 14 | brightness<br>control    | 0-255   | 0-100% brightness output                        | bigger value, the<br>lower brightness. |
|    | Green                    |         |                                                 | 0 indicate 100%, the                   |
| 15 | brightness               | 0-255   | 0-100% brightness output                        | bigger value, the                      |
|    | control                  |         |                                                 | lower brightness.                      |
| 10 | Blue                     | 0-255   |                                                 | 0 indicate 100%, the                   |
| 16 | 16 brightness<br>control |         | 0-100% brightness output                        | bigger value, the<br>lower brightness. |

| Channe1 | function | value   |           | COI                                                 | ntrol                         |                                             |  |
|---------|----------|---------|-----------|-----------------------------------------------------|-------------------------------|---------------------------------------------|--|
|         |          | 0-63    | All off   |                                                     |                               |                                             |  |
| OILI    |          | 64-127  |           | Default speed, will affect auto and animation speed |                               |                                             |  |
| CH1     | Dimmer   | 128-255 | on        |                                                     |                               | st, will affect auto<br>, one speed every 5 |  |
|         |          | 0-49    | auto      | 1 group<br>every 10<br>value                        |                               | group: refer to the<br>menu on the screen   |  |
| CH2     | Mode1    | 50-99   | sound     | 1 group<br>every 10<br>value                        |                               | show                                        |  |
|         |          | 100-200 | animation | 1 group<br>every 10<br>value                        | Set the<br>groups<br>from the |                                             |  |
|         |          | 200-255 | graphic   | 1 group                                             | ILDA                          |                                             |  |

|      |                           |                    |                                        | 2                                                             | software<br>In PC |          |  |  |  |
|------|---------------------------|--------------------|----------------------------------------|---------------------------------------------------------------|-------------------|----------|--|--|--|
|      | gobo /frame               |                    | Auto, sound                            | animation                                                     | gobo              |          |  |  |  |
| СНЗ  | Pattern.frame             | 0-249              | 1 auto effect<br>every 3 value         | every 3 value every 3 value 1 static gobo                     |                   |          |  |  |  |
|      |                           | 250-255            |                                        | cyclic selected group (choose it value on the second channel) |                   |          |  |  |  |
|      |                           | 0-10               | No strobe                              |                                                               |                   |          |  |  |  |
| CH4  | strobe                    | 11-199             | Auto strobe, speed                     | d from slow t                                                 | o fast            |          |  |  |  |
|      |                           | 200-249<br>250-255 | - Sound-activated s                    | strobe                                                        |                   |          |  |  |  |
|      |                           | 0-1                | Fixed color                            |                                                               |                   |          |  |  |  |
|      |                           | 2-15               | 7 segments pure<br>color               | 1 color eve                                                   | ry 2 values       |          |  |  |  |
|      |                           | 16-19              | 7 segments pure<br>color change        |                                                               |                   |          |  |  |  |
| CH5  | color                     | 20-33              | 7 segments RGB                         | Switch a se                                                   | gment every       | 2 values |  |  |  |
|      |                           | 34-37              | 7 segments RGB<br>change               |                                                               |                   |          |  |  |  |
|      |                           | 38-154             | Adjust segment                         |                                                               |                   |          |  |  |  |
|      |                           | 155-255            | Adjust segment<br>flow                 | Fix the flo                                                   | w speed           |          |  |  |  |
|      |                           | 0-63               | Normal display                         |                                                               |                   |          |  |  |  |
| CH6  | Dispaly                   | 64-127             | Bright point display                   |                                                               |                   |          |  |  |  |
| 0110 | Dispary                   | 128-191            | Segment display                        |                                                               |                   |          |  |  |  |
|      |                           | 192-255            | Point display                          |                                                               |                   |          |  |  |  |
|      |                           | 0-125              | Manually adjust p                      |                                                               | ·                 |          |  |  |  |
| CH7  | X move                    | 120-185            | Automatic left an<br>Automatic jump le |                                                               |                   |          |  |  |  |
|      | A move                    | 226-245            | Automatic irregul                      | _                                                             | cyclic mov        | ement    |  |  |  |
|      |                           | 246-255            | sound activated i                      |                                                               | ping              |          |  |  |  |
|      |                           | 0-125              | Manually adjust p                      | position                                                      |                   |          |  |  |  |
|      |                           | 126-185            | Automatic up and                       | down cyclic                                                   | movement          |          |  |  |  |
| CH8  | Y move                    | 186-225            | Automatic jump up                      | o and down cy                                                 | clic moveme       | nt       |  |  |  |
|      |                           | 226-245            | Automatic irregul                      |                                                               |                   |          |  |  |  |
|      |                           | 246-255            | sound activated i                      | irregular jum                                                 | ping              |          |  |  |  |
|      |                           | 0-10               | No zoom<br>Manually adjust s           | izo                                                           |                   |          |  |  |  |
| CH9  | zoom                      | 88-150             | Zoom in                                | 5120                                                          |                   |          |  |  |  |
| 0110 | 2001                      | 151-200            | Zoom out                               |                                                               |                   |          |  |  |  |
|      |                           | 201-255            | Cyclic zoom in an                      | nd out                                                        |                   |          |  |  |  |
|      | D 4 4                     | 0                  | No rotation                            |                                                               |                   |          |  |  |  |
| CH10 | Rotation around<br>Y-axis | 1-128              | Manual adjustment                      | t                                                             |                   |          |  |  |  |
|      | 1 8118                    | 129-255            | Auto rotation                          |                                                               |                   |          |  |  |  |
| CH11 | Rotation around           | 0                  | No rotation                            |                                                               |                   |          |  |  |  |
| ~    | X-axis                    | 1-128              | Manual rotation                        |                                                               |                   |          |  |  |  |

|      |                  | 129-255 | Auto rotation                             |
|------|------------------|---------|-------------------------------------------|
|      |                  | 0       | No rotation                               |
| 0110 | Rotation around  | 1-128   | Manual adjustment                         |
| CH12 | Z-axis           | 129-192 | Automatic clockwise rotation              |
|      |                  | 193-255 | Automatic counterclock rotation           |
|      |                  | 0-10    | No Gradual draw                           |
|      |                  | 10-74   | Manually adjust gradual draw              |
|      |                  | 75-104  | auto gradual draw (increase)              |
| CH13 | Gradual draw     | 105-144 | auto Gradually draw (decrease)            |
|      |                  | 145-184 | auto cyclic gradual draw                  |
|      |                  | 185-224 | End to end cyclic gradual draw (increase) |
|      |                  | 225-255 | End to end cyclic gradual draw (decrease) |
|      |                  | 0-9     | No wave                                   |
|      |                  | 10-69   | small amplitude wave                      |
| CH14 | X wave           | 70-129  | middle amplitude wave                     |
|      |                  | 130-189 | big amplitude wave                        |
|      |                  | 190-255 | max amplitude wave                        |
|      |                  | 0-9     | No wave                                   |
|      |                  | 10-69   | small amplitude wave                      |
| CH15 | Y wave           | 70-129  | middle amplitude wave                     |
|      |                  | 130-189 | big amplitude wave                        |
|      |                  | 190-255 | max amplitude wave                        |
| CH16 | Red modulation   | 0-255   | Red from brightest to blackout            |
| CH17 | Green modulation | 0-255   | green from brightest to blackout          |
| CH18 | Blue modulation  | 0-255   | blue from brightest blackout              |

| 25 CHa  | nnei mode |         |               |                   |                                                    |                                                               |                                                               |  |
|---------|-----------|---------|---------------|-------------------|----------------------------------------------------|---------------------------------------------------------------|---------------------------------------------------------------|--|
| channel | function  | value   | Control       |                   |                                                    |                                                               |                                                               |  |
|         |           | 0-10    | All off       | All off           |                                                    | 0-10 darkest, 255 standard<br>brightness. Correspond to alpha |                                                               |  |
| CH1     | Dimmer    | 11-255  | brightne      | ess               | channel                                            | in the color, you<br>ransparency.                             |                                                               |  |
|         |           | 0-4     | off           |                   |                                                    |                                                               | group:<br>refer to<br>the show<br>in the<br>menu on<br>screen |  |
| CH2     | Mode      | 5-49    | auto          | 20-29:<br>30-39:  | roup 1<br>group 2<br>group 3<br>group 4<br>group 5 |                                                               |                                                               |  |
|         |           | 50-99   | sound         | 1 grou<br>10 valu | p every<br>e                                       |                                                               |                                                               |  |
|         |           | 100-200 | animat<br>ion | 1 grou<br>10 valu | p every<br>e                                       | Set the groups<br>in the PC ILDA                              |                                                               |  |
|         |           | 200-255 | graphi        | 1 grou            | p every                                            | software                                                      |                                                               |  |

|     |                |         | с                                         | 10 valu              | le                                                                                        |                    |                                                                              |
|-----|----------------|---------|-------------------------------------------|----------------------|-------------------------------------------------------------------------------------------|--------------------|------------------------------------------------------------------------------|
|     | gobo /frame    |         | Auto/s<br>ound                            | а                    | nimation                                                                                  |                    | graphic                                                                      |
| CH3 | graphic/frame  | 0-249   | One<br>auto<br>effect<br>every 3<br>value | One ani              | mation e<br>value                                                                         | every 3            | 1 static graphic<br>every 3 values                                           |
|     |                | 250-255 | -                                         | -                    | lected g<br>channel                                                                       | -                  |                                                                              |
|     | Speed          | 0-4     |                                           |                      |                                                                                           | lt speed           | d                                                                            |
| CH4 |                | 5       |                                           | When spe             | ed is O,                                                                                  | graphi             | c is static                                                                  |
|     |                | 6-255   | 1 spee                                    | d every              |                                                                                           |                    | from slow to fast.                                                           |
|     | In Color       | 0-3     |                                           |                      |                                                                                           | d color            |                                                                              |
|     |                | 4-6     | pass                                      | Overal               | were                                                                                      | pushed<br>ng chani | and Out Color channel<br>here, from Color<br>nel to get overall<br>or change |
| CH5 |                | 7-9     | Channe<br>1 7<br>(Color<br>Drawin<br>g)   | l<br>color<br>change | Pure color, In Color a<br>channel were pushed D<br>Color Drawing chann<br>overall color c |                    | pushed here, from<br>ng channel to get                                       |
|     |                | 10-127  | Color<br>change                           | Fade                 | White<br>segmen<br>t                                                                      |                    | Check the file                                                               |
|     |                |         |                                           | in and               | Dur                                                                                       | ANG                | 64 color                                                                     |
|     |                | 128-191 |                                           | out of color         | Pure<br>color                                                                             | TTL                | 7 segment color                                                              |
|     |                |         |                                           | change               |                                                                                           | ANG                | 64 color                                                                     |
|     |                | 192-255 |                                           | _                    | RGB                                                                                       | TTL                | 7 segment RGB color                                                          |
|     | Color Drawing  | 0-63    |                                           | 1                    | Fade in                                                                                   | l                  | Color depends on<br>"In Color"<br>channel                                    |
|     | Color transfer | 64-127  | - manual                                  |                      | Fade ou                                                                                   | ıt                 | Color depends on<br>"Out Color"<br>channel                                   |
| CH6 |                | 128-159 |                                           |                      | Fade ou                                                                                   | ıt                 |                                                                              |
|     |                | 160-191 | ]                                         |                      | Fade in                                                                                   | l                  |                                                                              |
|     |                | 192-223 | auto                                      |                      | Cyclic<br>in and                                                                          |                    |                                                                              |
|     | 224-255        |         | Fade in and<br>out connect                |                      |                                                                                           |                    |                                                                              |
|     | Out Color      | 0-3     | Fixed color                               |                      |                                                                                           |                    | ·                                                                            |
| CH7 |                | 4-6     | pass                                      | Overal<br>1          | were                                                                                      | pushed             | and Out Color channel<br>here, from Color                                    |
|     |                |         |                                           | color                | Drawing channel to get overall                                                            |                    |                                                                              |

|       |                    |                       |                                         | change                 |                               | col                                                                                                    | or change                                             |
|-------|--------------------|-----------------------|-----------------------------------------|------------------------|-------------------------------|----------------------------------------------------------------------------------------------------|-------------------------------------------------------|
|       |                    | 7-9                   | Channe<br>1 7<br>(Color<br>Drawin<br>g) | _                      | channe<br>Colo:               | Pure color, In Color and Out Co<br>channel were pushed here, fr<br>Color Drawing channel to get<br>overall color change |                                                       |
|       |                    | 10-127                | Color<br>change                         | Fade                   | White<br>segmen<br>t          |                                                                                                    | Check the file                                        |
|       |                    | 128-191               |                                         | in and<br>out<br>color | Pure<br>color                 | ANG<br>TTL                                                                                                    | 64 color<br>7 segment color                           |
|       |                    |                       |                                         | change                 |                               | ANG                                                                                                    | 64 color                                              |
|       |                    | 192-255               |                                         |                        | RGB                           | TTL                                                                                                    | 7 segment RGB color                                   |
| CH8   | Move X             | 0                     | - X manual                              | movo                   | Default<br>middle<br>position |                                                                                                    | Same position as<br>channel 127                       |
| Cho   |                    | 1-255                 |                                         | L move                 | locatio                       | 'n                                                                                                    | 127/middle, The<br>ends of the graph<br>are inverted  |
|       | auto Move X        | 0-84                  |                                         |                        | Forward<br>directi            |                                                                                                    | The bigger value,<br>the faster speed                 |
| CH9   |                    | 85-169                | -<br>X auto n                           | nove                   | Reverse                       |                                                                                                    | (Up or down                                           |
|       |                    | 170-255               |                                         |                        | Up and<br>cyclic              | down                                                                                                    | depends on the<br>direction setting<br>of the system) |
| CH10  | Move Y             | 0                     | Vmenuel                                 |                        | Default<br>middle<br>positic  |                                                                                                    | Same position as<br>channel 127                       |
| CHIU  |                    | 1-255                 | - Y manual                              | l move                 | locatic                       | 'n                                                                                                    | 127/middle, The<br>ends of the graph<br>are inverted  |
|       | auto Move Y        | 0-84                  |                                         |                        | Forward<br>directi            |                                                                                                    | The bigger value,<br>the faster speed                 |
| CH11  |                    | 85-169                | -<br>Y auto m                           | nove                   | Reverse                       |                                                                                                    | (Up or down                                           |
|       |                    | 170-255               |                                         |                        | Up and<br>cyclic              | down                                                                                                    | depends on the<br>direction setting<br>of the system) |
|       | scale              | 0-127                 | manual                                  |                        | size                          |                                                                                                    | Default O/max                                         |
| CULLO |                    | 128-169               | _                                       |                        | Zoom in                       |                                                                                                    |                                                       |
| CH12  |                    | 170-211       212-255 | - auto                                  |                        | Zoom ou<br>Zoom<br>cyclica    |                                                                                                    | The bigger value,<br>the faster speed                 |
| CH13  | center<br>rotation | 0-127                 | manual                                  |                        |                               |                                                                                                    | rotate                                                |
|       |                    | 128-191               | auto                                    |                        | Counter                       | clock                                                                                                    | The bigger value,                                     |

|      |                                                |         | -              | wise rotation                   | the faster speed                                                                                                    |
|------|------------------------------------------------|---------|----------------|---------------------------------|----------------------------------------------------------------------------------------------------|
|      |                                                | 192-255 |                | Clockwise<br>rotation           |                                                                                                    |
|      | Rotate X                                       | 0-127   | manual         |                                 | rotation                                                                                                    |
|      |                                                | 128-191 |                | X rotation                      |                                                                                                    |
| CH14 |                                                | 192-255 | auto           | X deformation<br>rotation       | The bigger value,<br>the faster speed                                                                                         |
|      | Rotate Y                                       | 0-127   | manual         | rotation                        |                                                                                                    |
| CH15 |                                                | 128-191 |                | Y rotation                      |                                                                                                    |
| CHI5 |                                                | 192-255 | auto           | Y deformation rotation          | <ul> <li>The bigger value,</li> <li>the faster speed</li> </ul>                                                               |
|      | Wave X                                         | 0-127   | manual         | X wave                          | Wave period and<br>amplitude are<br>determined by                                                                             |
| CH16 |                                                | 128-191 |                | X forward<br>wave               | setting from Wave<br>ref channel                                                                                              |
|      |                                                | 192-255 | - auto         | X Reverse<br>wave               |                                                                                                    |
|      | Wave Y                                         | 0-127   | manual         | Y wave                          | Wave period and<br>amplitude are<br>determined by                                                                             |
| CH17 |                                                | 128-191 |                | Y forward<br>wave               | setting from Wave<br>ref channel                                                                                              |
|      |                                                | 192-255 | auto           | Y Reverse<br>wave               |                                                                                                    |
| CH18 | Wave ref                                       | 0-63    | Periodic       | 1 period                        | The bigger value,<br>the smaller<br>amplitude.<br>Automatic wave in<br>small amplitude can<br>get water ripple<br>effect      |
|      | Wave<br>parameters:<br>period and<br>amplitude | 64-127  | parameters     | 2 period                        | Same as above                                                                                                    |
|      |                                                | 128-191 |                | 3 period                        |                                                                                                    |
|      |                                                | 192-255 |                | 4 period                        |                                                                                                    |
|      | Show Point                                     | 0-9     |                | none                            |                                                                                                    |
| CH19 |                                                | 10-129  | line scanning  |                                 | The smaller value, the<br>more points, the less<br>brightness<br>The bigger value, the<br>less points, the more<br>brightness |
|      |                                                | 130-191 | Point scanning | Dispaly 16<br>points ,<br>equal | The bigger value, the<br>more brightness                                                                                      |

|      |        | 1       |                                    | 1                                              |                                                                                                    |  |  |
|------|--------|---------|------------------------------------|------------------------------------------------|----------------------------------------------------------------------------------------------------|--|--|
|      |        |         | -                                  | division                                       | -                                                                                                   |  |  |
|      |        |         |                                    | Dispaly 8                                      |                                                                                                    |  |  |
|      |        | 192-255 |                                    | points ,                                       |                                                                                                    |  |  |
|      |        |         |                                    | equal                                          |                                                                                                    |  |  |
|      |        |         |                                    | division                                       |                                                                                                    |  |  |
|      | Color  | 0-2     |                                    | bright                                         | ;                                                                                                   |  |  |
| CH20 |        |         |                                    | The more c                                     | lose to value 255, the                                                                              |  |  |
|      |        | 3-255   | strobe                             | slower strobe, a strobe speed every            |                                                                                                    |  |  |
|      |        |         |                                    |                                                | 3 values                                                                                            |  |  |
|      | Array  | 0       | _                                  |                                                |                                                                                                    |  |  |
|      |        | 1-63    |                                    | 1 picture 8<br>position                        | X or Y movement may be<br>effected (channels                                                        |  |  |
| CH21 |        | 64-127  | array                              | 2 picture 4<br>position                        | 9-12), depending on array<br>position, meanwhile the                                                |  |  |
|      |        | 128-175 |                                    | 3 picture 3<br>position                        | multi-graph array will<br>accelerate the origina                                                    |  |  |
|      |        | 176-255 |                                    | 4 picture 2<br>position                        | movement speed.                                                                                     |  |  |
|      | Border | 0-63    |                                    | Real-time<br>action, no<br>interpolat<br>ion   | Pliancy function, applie<br>to all manual functions<br>can make the movemen<br>smoother and cleaner |  |  |
| CH22 | 出界     | 64-127  | Out border fold                    | Smooth<br>movement<br>and<br>interpolat<br>ion | Interpolation mainly<br>solves the gap problem whe<br>the slow motion occurs.                       |  |  |
|      |        | 128-191 |                                    | Real-time<br>action, no<br>interpolat<br>ion   |                                                                                                    |  |  |
|      |        | 192-255 | -Out border<br>blackout            | Smooth<br>movement<br>and<br>interpolat<br>ion |                                                                                                    |  |  |
| CH23 | red    | 0-255   | Red from brighte                   | est to exting                                  | uish                                                                                                |  |  |
| CH24 | green  | 0-255   | green from brightest to extinguish |                                                |                                                                                                    |  |  |
| CH25 | blue   | 0-255   | blue from bright                   | blue from brightest to extinguish              |                                                                                                    |  |  |

| channel | function | value | function   |        |                                        |         |           |
|---------|----------|-------|------------|--------|----------------------------------------|---------|-----------|
|         | Dimmer   | 0-10  | off        |        | 0-10 darkest, 255 standard brightness. |         |           |
| CH1     |          | 11-25 | brightness |        | Just like alpha channel of color. You  |         |           |
|         |          | 5     |            |        | can regard it as transparency.         |         |           |
|         | Model    | 0-63  | 64-127     | 128-19 |                                        | inclusi |           |
| CH2     |          |       |            |        | 192-255                                | on      | inclusion |
| CIIZ    |          |       |            | 1      | 192 200                                | relatio | relation  |
|         |          |       |            |        |                                        | n       |           |

|     |             | off                        | Auto<br>effect(th<br>e first 6<br>channels<br>work) | SD                                                                              | storage                             |                                      |                                                    |  |
|-----|-------------|----------------------------|-----------------------------------------------------|---------------------------------------------------------------------------------|-------------------------------------|--------------------------------------|----------------------------------------------------|--|
|     |             | 0-249                      | Interval<br>value: 2                                | Interv<br>al<br>value:<br>2                                                     | Interval<br>value: 2                | one                                  | one                                                |  |
| СНЗ | gobo /frame | 250-2<br>55                | Cycle<br>ch-4<br>Specify<br>the<br>effect           | Cycle<br>ch-4<br>Specif<br>y the<br>effect                                      | Cycle ch-4<br>Specify<br>the effect | File/sc<br>enes<br>inclued<br>e many | group/sho                                          |  |
|     |             |                            |                                                     |                                                                                 | Exception<br>Ch-5:0-19<br>not cycle | gobo/fr<br>ame                       | Include many                                       |  |
|     | file/ scene | 0-249                      | Interval<br>value: 10                               | Interv<br>al<br>value:<br>10                                                    | Interval<br>value: 10               |                                      | File/scenes                                        |  |
| CH4 | File/scenes | 250-2<br>55                | Cycle all                                           | Cycle<br>ch-5<br>Specif<br>y the<br>effect                                      | Cycle ch-5<br>Specify<br>the effect |                                      |                                                    |  |
|     |             |                            |                                                     |                                                                                 | Exception<br>Ch-5:0-19<br>not cycle |                                      |                                                    |  |
| CH5 | Group/show  | 0-249                      | No-effect                                           | Interv<br>al<br>value:<br>20                                                    | Interval<br>value: 20               |                                      |                                                    |  |
|     | Group/show  | 250-2<br>55                |                                                     | Cycle<br>all                                                                    | Cycle all                           |                                      |                                                    |  |
|     |             | 0-4<br>5-127               | auto                                                | default speed<br>Every 5 is a speed, speed from slow to fast                    |                                     |                                      |                                                    |  |
| CH6 | Control     | 128-1<br>32<br>133-2<br>55 | - sound                                             | Default sensitivity<br>Every 5 is a sensitivity, sensitivity from lo<br>to high |                                     |                                      |                                                    |  |
|     | In Color    | 0-3                        | Fixed colo                                          | r                                                                               |                                     |                                      |                                                    |  |
| CH7 |             | 4-6                        | pass                                                | overal<br>1                                                                     | -                                   | , from Col                           | Color channel were<br>or Drawing channel<br>change |  |
|     |             | 7-9                        | 7channel(<br>Color<br>Drawing)                      |                                                                                 |                                     |                                      |                                                    |  |

|      |                   |             |                                |                                          | change                                                                                                    |                   |                                                        |  |
|------|-------------------|-------------|--------------------------------|------------------------------------------|----------------------------------------------------------------------------------------------------|-------------------|--------------------------------------------------------|--|
|      |                   | 10-12<br>7  | change<br>color                |                                          | White<br>segment                                                                                                    | nt Check the file |                                                        |  |
|      |                   | 128-1       | Fade<br>in and<br>out          |                                          | ANG                                                                                                    | 64 color          |                                                        |  |
|      |                   | 91          |                                | in and                                   | Pure color                                                                                                    | TTL               | 7 segment color                                        |  |
|      |                   | 192-2       |                                | out                                      |                                                                                                    | ANG               | 64 color                                               |  |
|      |                   | 55          |                                | -                                        | RGB                                                                                                    | TTL               | 7 segment RGB color                                    |  |
|      | Color<br>Drawing  | 0-63        | 1                              |                                          | Fade in                                                                                                    |                   | Color depends on<br>"In Color"<br>channel              |  |
|      | Color<br>transfer | 64-12<br>7  | - manual                       |                                          |                                                                                                    |                   | Color depends on<br>"Out Color"<br>channel             |  |
| CH8  |                   | 128-1<br>59 |                                |                                          | Fade out                                                                                                    |                   |                                                        |  |
|      |                   | 160-1<br>91 |                                |                                          | Fade in                                                                                                    |                   |                                                        |  |
|      |                   | 192-2       | auto                           |                                          | Cyclic Fade                                                                                                    | e in ar           | nd                                                     |  |
|      |                   | 23          | _                              |                                          | out                                                                                                    |                   |                                                        |  |
|      |                   | 224-2       |                                |                                          |                                                                                                    | and ou            | ıt                                                     |  |
|      |                   | 55          | <b></b>                        |                                          | connect                                                                                                    |                   |                                                        |  |
|      | Out Color         | 0-3         | Fixed colo                     | r                                        |                                                                                                    |                   |                                                        |  |
|      |                   | 4-6         | pass                           | Overal                                   | RGB, In Color and Out Color channel were<br>pushed here, from Color Drawing channel<br>to get RGB change.                  |                   |                                                        |  |
|      |                   | 7-9         | 7channel(<br>Color<br>Drawing) | l<br>color<br>change                     | Pure color, In Color and Out Color<br>channel were pushed here, from Color<br>Drawing channel to get pure color<br>change. |                   |                                                        |  |
|      |                   | 10-12<br>7  | Change<br>color                |                                          | White<br>segment                                                                                                    | Check the file    |                                                        |  |
| CH9  |                   |             |                                |                                          |                                                                                                    | ANG               | 64 color in<br>table                                   |  |
|      |                   | 128–1<br>91 |                                | Fade<br>in and<br>out<br>change<br>color | Pure color                                                                                                    | TTL               | Refer to TTL<br>color table:7<br>segment pure<br>color |  |
|      |                   |             |                                |                                          |                                                                                                    | ANG               | 64 color in<br>table                                   |  |
|      |                   | 192–2<br>55 |                                |                                          | RGB                                                                                                    | TTL               | Refer to TTL<br>color table:7<br>segment RGB<br>color  |  |
| CH10 | Move X            | 0           | X<br>movement                  | manual                                   | Default<br>position                                                                                                    | middl             |                                                        |  |

|      |                  | 1-255       |                   | Location                                                       |        | 127/ Middle,<br>inverted at both<br>ends            |
|------|------------------|-------------|-------------------|----------------------------------------------------------------|--------|-----------------------------------------------------|
|      | auto Move X      | 0-84        |                   | Forward direction<br>reverse<br>Up and down<br>cyclically      |        | The bigger<br>value, the                            |
| CH11 |                  | 85-16<br>9  | X automatic       |                                                                |        | faster speed (up<br>or down                         |
|      |                  | 170-2<br>55 | movement          |                                                                |        | depending on the<br>direction set by<br>the system) |
|      | Move Y           | 0           |                   | Default<br>position                                            | middle | Same as channel<br>127/ position                    |
| CH12 |                  | 1-255       | Y manual movement | Location                                                       |        | 127/ Middle,<br>inverted at both<br>ends            |
|      | auto Move Y      | 0-84        |                   | Forward dire                                                   | ection | The bigger the value, the                           |
| CH13 |                  | 85-16<br>9  | Y automatic       | reverse                                                        |        | faster the speed<br>(up or down                     |
| onro |                  | 170–2<br>55 | movement          | Up and<br>cyclically                                           | down   | depending on the<br>direction set by<br>the system) |
|      | scale            | 0-127       | manual            | size                                                           |        | Default O/max                                       |
|      | zoom             | 128-1<br>69 |                   | Zoom in<br>Zoom out<br>Cyclic zoom                             |        | The bigger the<br>value, the<br>faster the speed    |
| CH14 |                  | 170-2<br>11 | auto              |                                                                |        |                                                     |
|      |                  | 212-2<br>55 | -                 |                                                                |        |                                                     |
|      | center<br>rotate | 0-127       | manual            | rotate<br>Counterclockwise<br>rotation<br>The bigger<br>value, |        |                                                     |
| CH15 |                  | 128-1<br>91 |                   |                                                                |        |                                                     |
|      |                  | 192-2<br>55 | auto              | Clockwise rotation                                             |        | value, the faster the speed                         |
|      | Rotate X         | 0-127       | manual            | X flip                                                         |        |                                                     |
| CH16 | X rotation       | 128-1<br>91 |                   | X flip                                                         |        | The bigger the                                      |
|      |                  | 192-2<br>55 | auto              | X Deformation flip                                             |        | value, the faster the speed                         |
|      | Rotate Y         | 0-127       | manual            | Y rotation                                                     |        | <u> </u>                                            |
| CH17 | Y rotation       | 128-1<br>91 |                   | Y rotation                                                     |        |                                                     |
|      |                  | 192–2<br>55 | auto              | Y<br>Deformatio<br>n flip                                      |        | . <u> </u>                                          |
| CH18 | Wave X           | 0-127       | manual            | X wave                                                         | _      | riod and amplitude<br>ermined by Wave ref           |

|      |                                                | 128-1<br>91                | auta              | X forward<br>wave                                                                     | channel                                                                                                    |  |
|------|------------------------------------------------|----------------------------|-------------------|---------------------------------------------------------------------------------------|----------------------------------------------------------------------------------------------------|--|
|      |                                                | 192–2<br>55                | auto              | X reverse<br>wave                                                                     |                                                                                                    |  |
|      | Wave Y                                         | 0-127                      | manual            | Y wave                                                                                | Wave period and amplitude<br>are determined by Wave ref                                                                 |  |
| CH19 |                                                | 128-1<br>91                |                   | Y forward<br>wave                                                                     | channel                                                                                                    |  |
|      |                                                | 192–2<br>55                | auto              | Y reverse<br>wave                                                                     |                                                                                                    |  |
|      | Wave ref                                       | 0-63                       |                   | Period 1                                                                              |                                                                                                    |  |
| CH20 | Wave<br>parameters:<br>period and<br>amplitude | 64-12<br>7                 | Period parameters | Period 2                                                                              | The bigger value, the<br>smaller amplitude.<br>Automatic wave in small<br>amplitude can get water                       |  |
|      |                                                | 128-1<br>91                |                   | Period 3                                                                              | ripple effect.                                                                                                    |  |
|      |                                                | 192–2<br>55                |                   | Period 4                                                                              |                                                                                                    |  |
|      | Show Point                                     | 0-9                        |                   |                                                                                       |                                                                                                    |  |
|      | Display<br>point                               | 10-12<br>9                 | Line scanning     | Display<br>30-4<br>points                                                             | The smaller value, the more<br>points, the less brightness<br>The bigger value, the less<br>points, the more brightness |  |
| CH21 |                                                | 130-1<br>91<br>192-2<br>55 | Point scanning    | Display<br>point 16,<br>equal<br>division<br>Display<br>point 8,<br>equal<br>division | The bigger value, the more brightness                                                                                   |  |
|      | Color                                          | 0-2                        | bright            |                                                                                       |                                                                                                    |  |
| CH22 | strobe                                         | 3-255                      | strobe            |                                                                                       | lose to 255, the slower<br>ry 3 values is a strobe                                                                      |  |
|      | Array                                          | 0                          |                   |                                                                                       |                                                                                                    |  |
|      | array                                          | 1-63                       |                   | 1 graph 8<br>position                                                                 | X or Y movement may be                                                                                                  |  |
| CH23 |                                                | 64-12<br>7                 | array             | 2 graph 4<br>position<br>3 graph 3                                                    | affected (9-12 channels),<br>depending on the array<br>position, meanwhile                                              |  |
|      |                                                | 128-1<br>75<br>176-2<br>55 |                   | 3 graph 3<br>position<br>4 graph 2<br>position                                        | multigraph arrays speed up the original motion.                                                                         |  |

|      | Border | 0-63        |                                    | Real-time<br>action, no<br>interpolat<br>ion   | Pliancy function, applied to<br>all manual functions, can<br>make the movement smoother<br>and cleaner |  |
|------|--------|-------------|------------------------------------|------------------------------------------------|----------------------------------------------------------------------------------------------------|--|
|      |        | 64-12<br>7  | Out border fold                    | Smooth<br>movement<br>and<br>interpolat<br>ion | Interpolation mainly solves<br>the gap problem when the slow<br>motion occurs.                         |  |
| CH24 |        | 128-1<br>91 | Out border                         | Real-time<br>action, no<br>interpolat<br>ion   |                                                                                                    |  |
|      |        | 192–2<br>55 | blackout                           | Smooth<br>movement<br>and<br>interpolat<br>ion |                                                                                                    |  |
| CH25 | red    | 0-255       | Red from brightest to extinguish   |                                                |                                                                                                    |  |
| CH26 | green  | 0-255       | green from brightest to extinguish |                                                |                                                                                                    |  |
| CH27 | blue   | 0-255       | blue from brightest to extinguish  |                                                |                                                                                                    |  |

#### 7. Safety instructions

For safety reasons, please follow the following instructions:

Do not disassemble or alter the unit.

Do not drop flammable liquids, water and metals into the machine.

Avoid using the unit in the following situations:

The relative humidity is too high.

oscillation or collision environment.

#### Note:

if you encounter serious difficulties in use, please stop immediately, and inquire agents or manufacturers for inspection.

Do not disassemble the unit, there are no internal repair parts.

Please request inspection by qualified personnel.